# **How to view Plan Changes (maps) to the Nelson Resource Management Plans**

**Step 1**

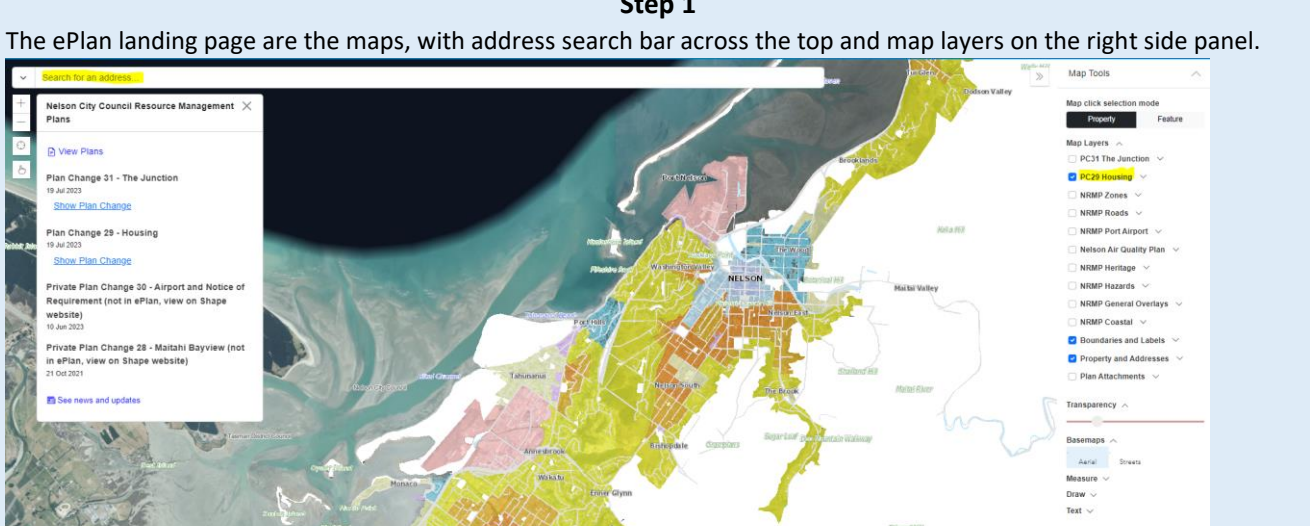

# **Step 2**

Search on an address (this will bring back all PC information related to that property – on the left hand panel)

### Or

Using your mouse scroll into the area you want to look at.

### **Note to layer selection**

'PC Zones' and 'PC Area not included' (this masks the areas not included in the PC) are defaulted to on.

Some layers are scaled at a high level so may require you to zoom out to view.

### **Legend**

The legend is below the layers on the right hand panel and includes the Plan Change legend.

Map Tools

Legend

#### DC29 Zones

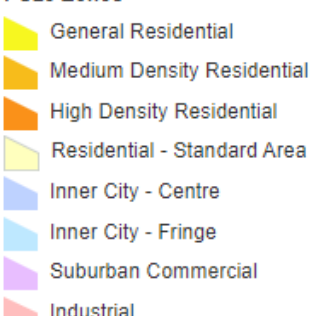

# **Step 3** Select only the PC layers (leave on

boundaries and addresses)

### Map click selection mode

### Property

# Map Layers  $\land$

- $\Box$  PC31 The Junction  $\lor$
- $\triangledown$  PC29 Housing  $\triangledown$
- $\Box$  NRMP Zones  $\lor$
- $\Box$  NRMP Roads  $\lor$
- $\Box$  NRMP Port Airport  $\lor$
- $\Box$  Nelson Air Quality Plan  $\lor$
- $\Box$  NRMP Heritage  $\lor$
- $\Box$  NRMP Hazards  $\lor$
- $\Box$  NRMP General Overlays  $\lor$
- $\Box$  NRMP Coastal  $\lor$
- $\triangleright$  Boundaries and Labels  $\triangleright$
- $\triangledown$  Property and Addresses  $\triangledown$
- $\Box$  Plan Attachments  $\lor$

### **Step 4**

Click the dropdown arrow to show all PC layers that can be selected

- $\triangleright$  PC29 Housing  $\triangleright$ 
	- PC29 Zones
	- PC29 Inundation Overlay
	- PC29 Floodpath Overlay
	- PC29 Flood Overlay
	- PC29 Floodway Overlay
	- PC29 High Flood Hazard Overlay
	- PC29 Flood Hazard Overlay
	- PC29 Fault Deformation Overlay
	- PC29 Fault Awareness Overlay
	- PC29 Slope instability Area 1 Overlay
	- PC29 Slope instability Area 2 Overlay
	- PC29 Slope instability Area 3 Overlay
	- 2 PC29 Debris Run-out Overlay
	- PC29 Liquefaction Hazard Overlay
	- PC29 Heritage Buildings **Objects and Places** (immediate legal effect)
	- PC29 Heritage Linear Objects (immediate legal effect)
	- PC29 Heritage Precincts (immediate legal effect)
	- PC29 Area not included in Plan Change 29

Feature

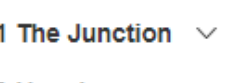